## **Submit a Gift Match Request**

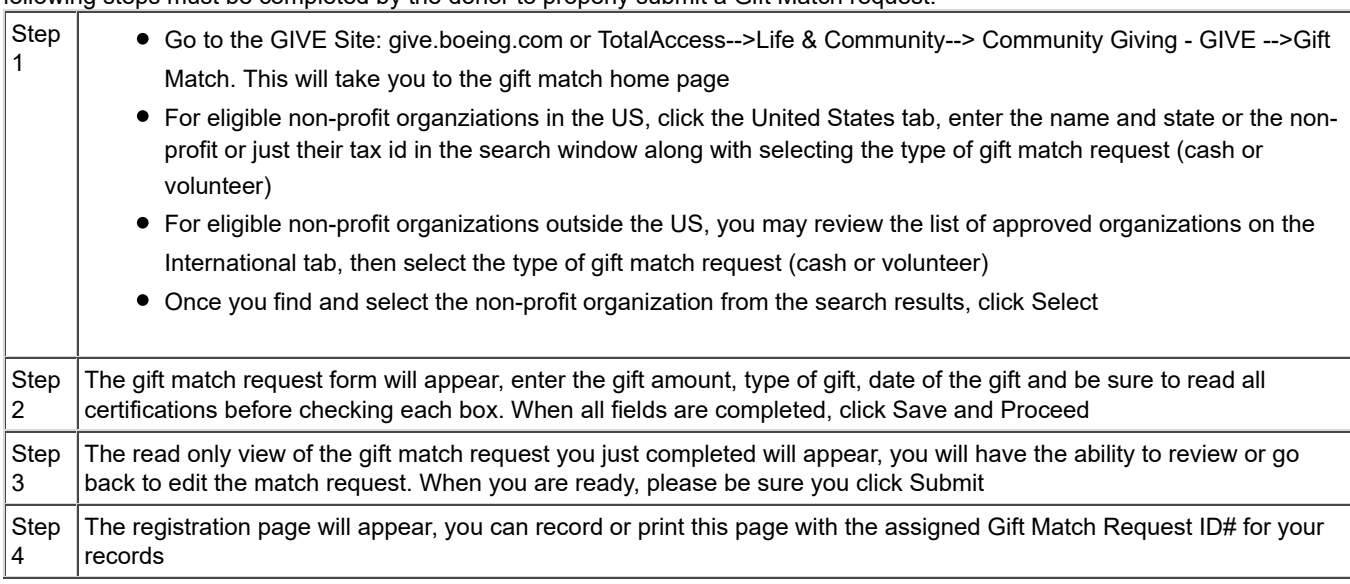

After the Boeing employee or retiree first makes a tax-deductible contribution directly to an eligible non-profit organization; the following steps must be completed by the donor to properly submit a Gift Match request:

\* Gifts made within the calendar year must be registered by the donor by the following January 31 of the following year (example: gifts made in 2015 must be registered by January 31, 2016).

Note that gifts may also be registered by phone using a valid BEMSID by calling TotalAccess at 866-473-2016. Please have the gift information including amount, organization name, and date available.

## Non-profit Confirmation

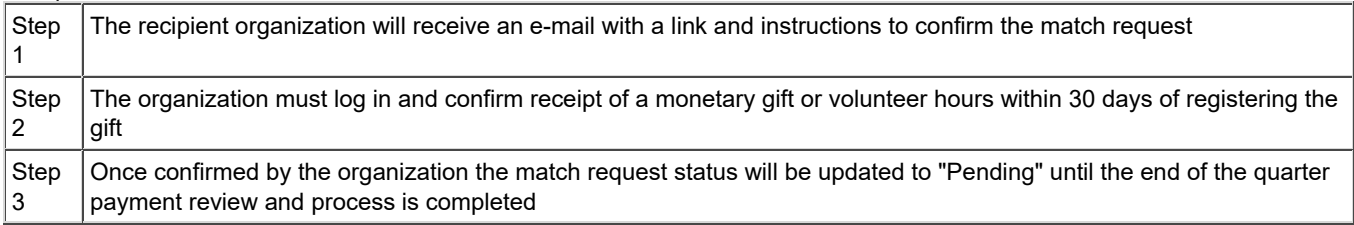

NOTE: Recipient organization must also confirm compliance with eligibility criteria and program guidelines upon logging into the system. If the non-profit does not confirm the gift within 30 days, the gift will be declined, however, this does not deem the gift ineligible. An employee may submit a new gift match request for the same gift but it is advised to make sure the non-profit confirms the gift within the 30 day window.

This information is presented on April 1, 2019. The material provided here about Company policies, procedures and related matters is for informational purposes only; it does not constitute a contract or contractual obligation, and the Company reserves the right, in its sole discretion, to amend, modify or discontinue them without prior notice, notwithstanding any person's acts, omissions or statements to the contrary. The foregoing statement has no effect on the terms of applicable collective bargaining agreements.